#### **ASP.NET 2.0 and Visual Studio 2005 Overview**

#### Paul Litwin

Collaborative Data Services, Public Health Sciences, Fred Hutchinson Cancer Research Center cds.fhcrc.org plitwin@fhcrc.org

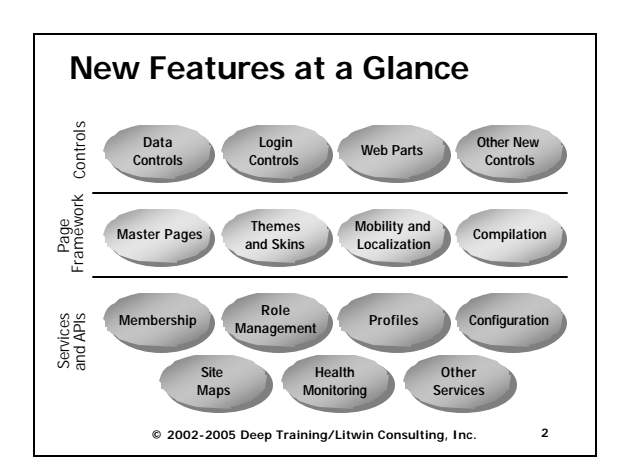

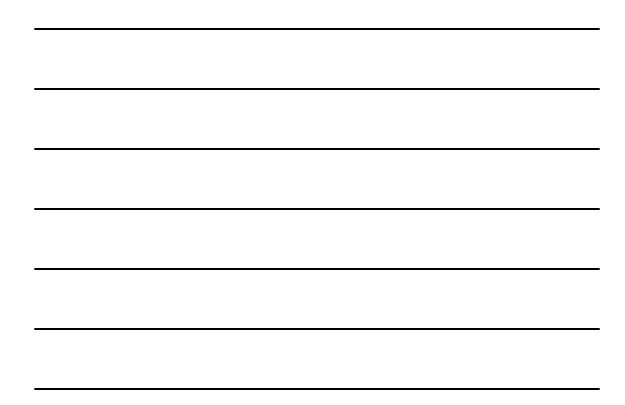

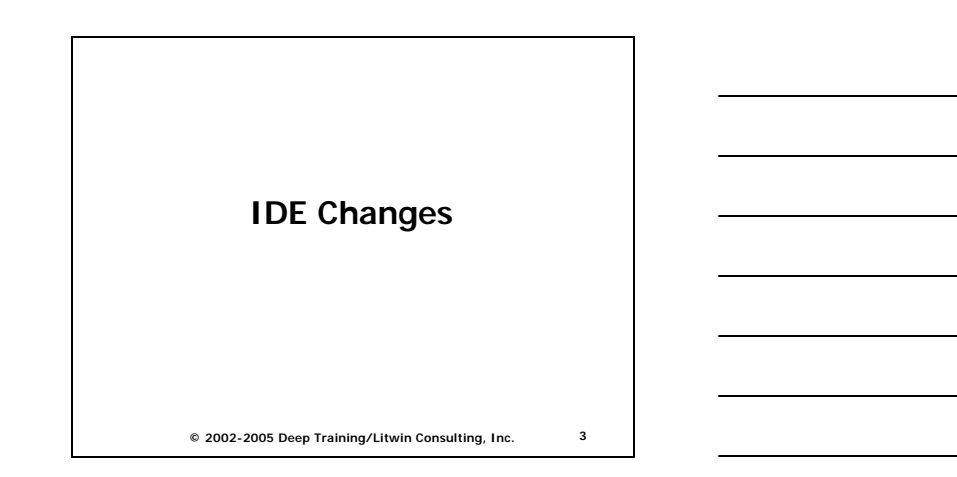

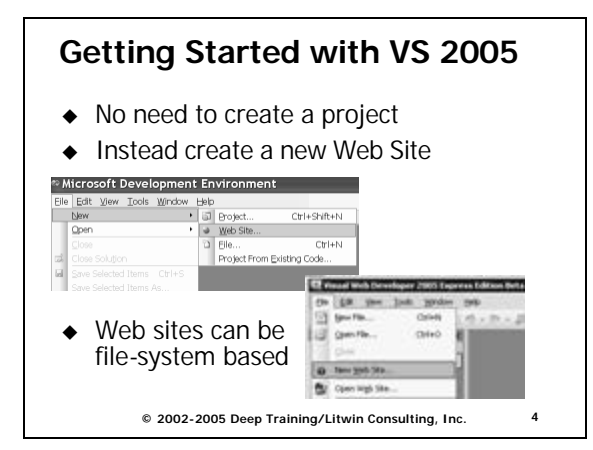

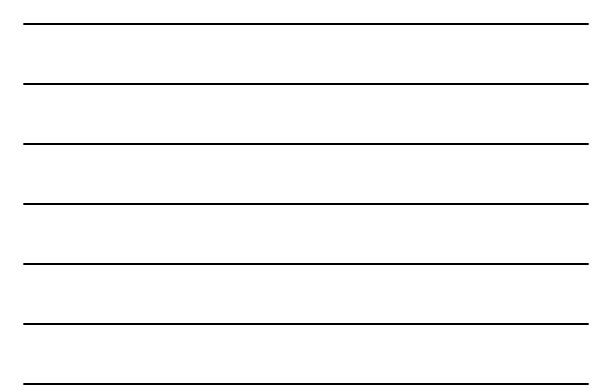

# **VS 2005 Highlights (1 of 6)**

- ◆ Editor doesn't reformat HTML unless you ask it to!
- $\triangleleft$  Selection preserved when switching between Design and Source (HTML) views
- Can now validate HTML against additional browsers and XHTML
- $\triangleleft$  Edit and Continue is reborn!

**© 2002-2005 Deep Training/Litwin Consulting, Inc. 5**

# **VS 2005 Highlights (2 of 6)**

- $\bullet$  Code-behind and inline code are equal citizens
	- Full support for IntelliSense for both styles
	- Choose your style in Add New Item dialog
- $\bullet$  Source changes tracked in margin
	- Unsaved changes in yellow
	- Recently saved changes in green

**© 2002-2005 Deep Training/Litwin Consulting, Inc. 6**

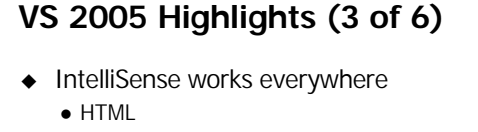

- $\bullet$  Code
- Page directives
- $\bullet$  Web.config
- Design view
	- Technically these are smart tags

**© 2002-2005 Deep Training/Litwin Consulting, Inc. 7**

# **VS 2005 Highlights (4 of 6)**

- ◆ Speaking of Config Files
	- Three ways to edit settings
		- 1. Use IntelliSense within web.config file
		- 2. Select ASP.NET tab inside of IIS Admin application, click Edit Configuration btn
			- Extensive control of web.config settings
		- 3. Select Website | ASP.NET Configuration
			- Not as complete as IIS Admin tool
			- n Includes Security Setup wizard
			- Works with non-IIS sites

**© 2002-2005 Deep Training/Litwin Consulting, Inc. 8**

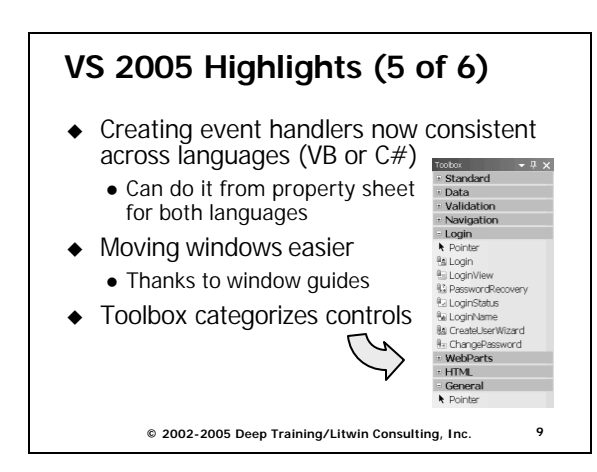

# **VS 2005 Highlights (6 of 6)**

- $\blacklozenge$  VS ships with personal Web server
	- No need to create a virtual root
	- Next version of Cassini Web server
- $\bullet$  Lots of ways to connect to a site

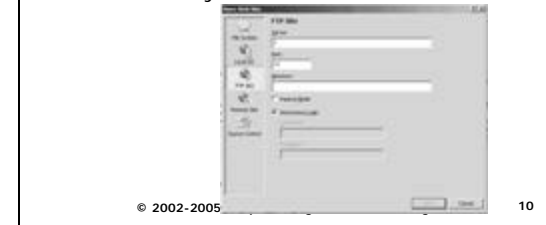

# **And Did I Mention…**

- $\triangleleft$  Express Editions
	- $\bullet$  low-cost entry point for enthusiast/hobbyist/parttime dev
- Team System
	- An expanded version of VS that speaks to the whole design/development/testing life-cycle
		- <sup>n</sup> client/server, collaboration based
		- robust/scalable source control
		- work item (e.g., bugs) tracking
		- unit testing, load testing
		- $\blacksquare$  code analysis
		- **n** project portal
		- lots more…
		- **© 2002-2005 Deep Training/Litwin Consulting, Inc. 11**

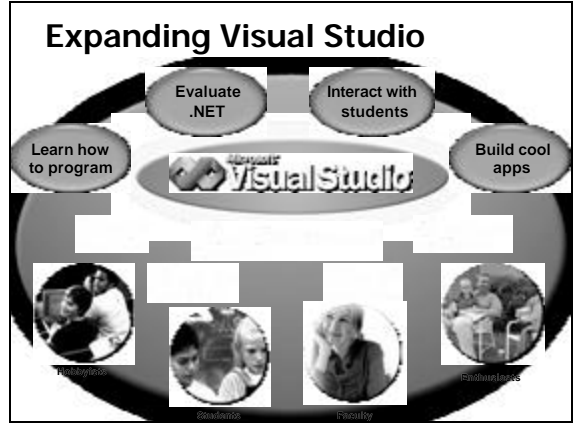

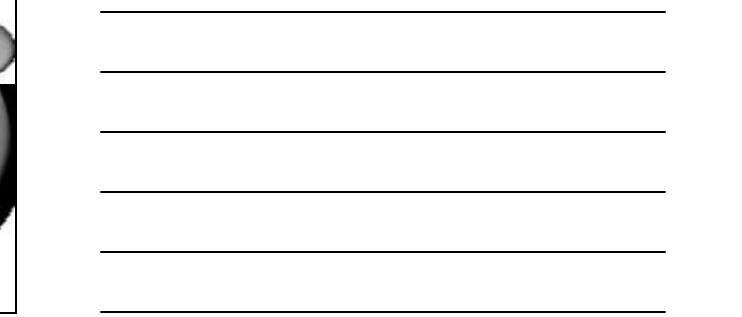

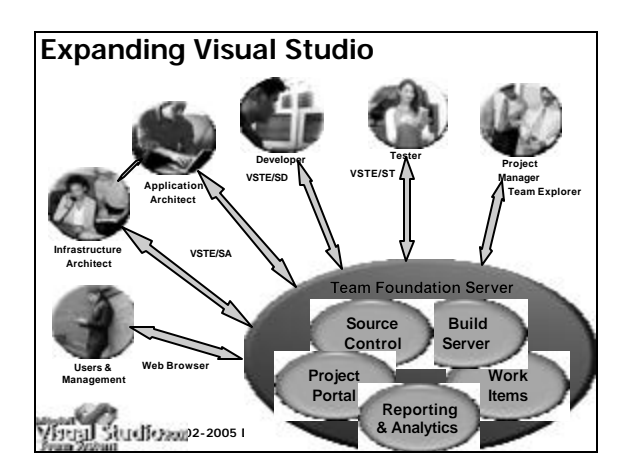

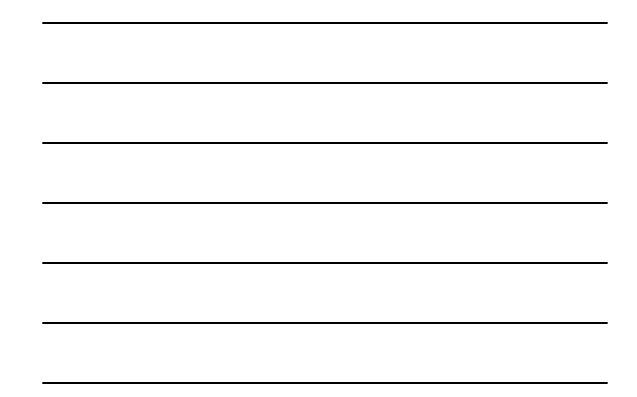

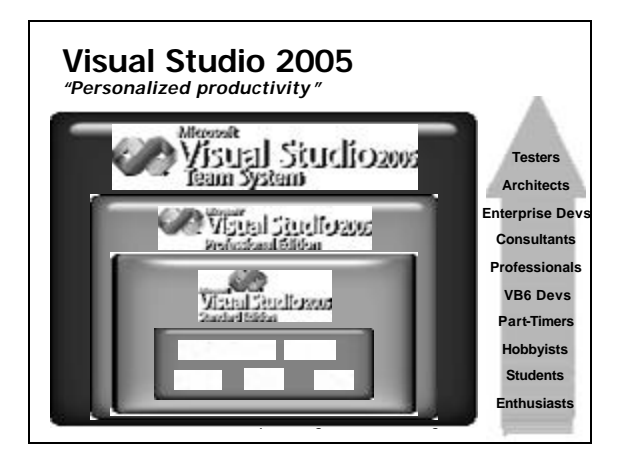

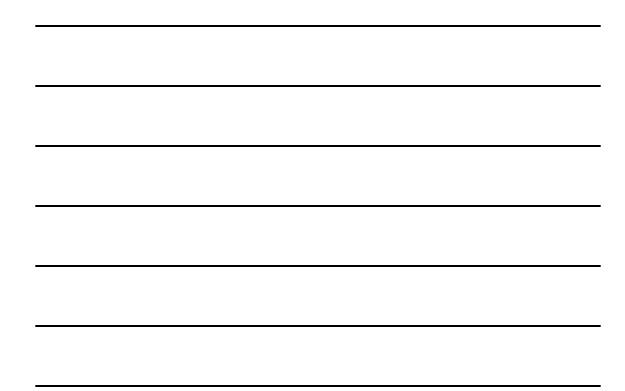

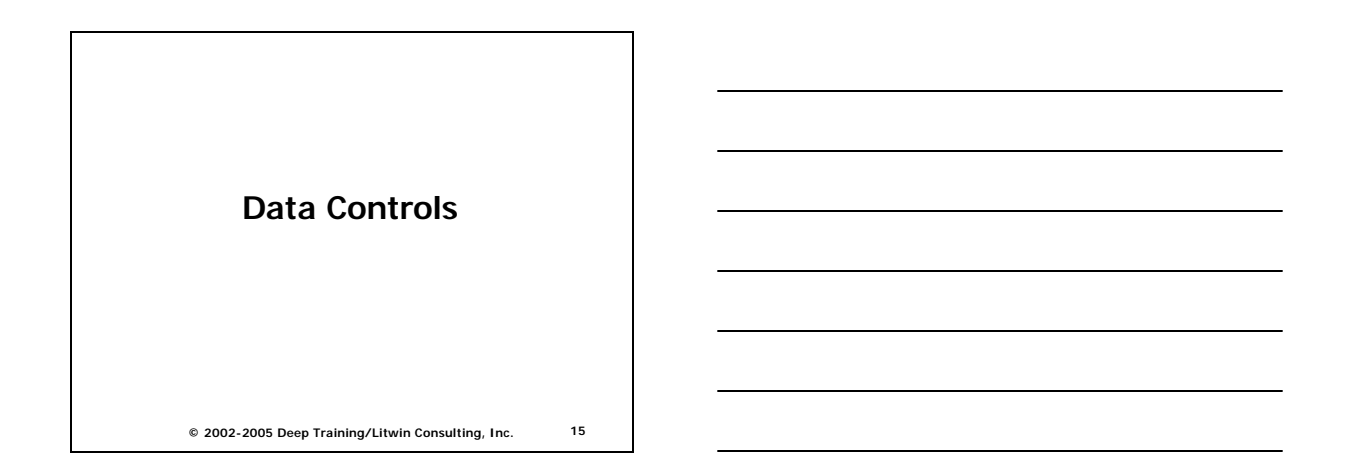

## **Binding Data to Controls**

- $\triangleleft$  ASP.NET 1.x supported rich 1-way binding syntax but you still had to write quite a bit of code to get data in and out of controls
- $\triangleleft$  ASP.NET 2.0 supports two-way (read/write) binding with no code in many situations

**© 2002-2005 Deep Training/Litwin Consulting, Inc. 16**

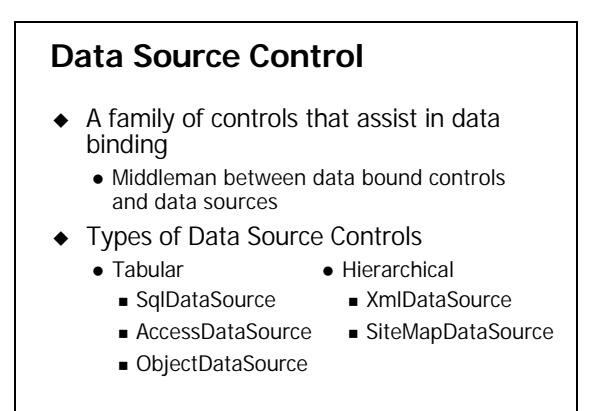

**© 2002-2005 Deep Training/Litwin Consulting, Inc. 17**

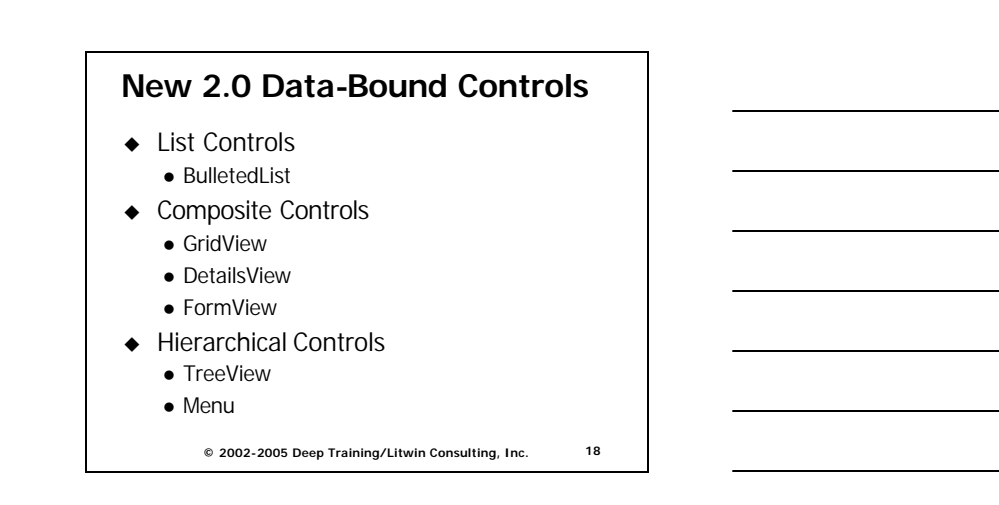

#### **GridView Control Example: GridView.aspx**

- ◆ A "code-less" DataGrid
- Walk-through of grid with automatic sorting (ascending & descending), pagination
	- 1. Add GridView to page
	- 2. Using GridView Tasks pane, choose **DataSource**
	- 3. Check EnablePaging & EnableSorting

**© 2002-2005 Deep Training/Litwin Consulting, Inc. 19**

#### **GridView with Updating Example: GridViewUpdate1.aspx**

- $\triangleleft$  Can also be done without code
	- 1. Add GridView to page
	- 2. Choose Data Source
		- On "Configure the select statement" page
			- **.** Click Advanced Options
			- **•** Check "Generate Insert, Update, and Delete statements"
	- 3. Configure GridView
		- Check "Enable Editing" and/or Enable Deleting

**© 2002-2005 Deep Training/Litwin Consulting, Inc. 20**

# **The Single-Record Form Problem**  $\triangleleft$  ASP.NET 1.x provided no help to the developer having to create a single-record "form" view of data  $\triangleleft$  ASP.NET 2.0 gives us two solutions • DetailsView – fixed look (supports styles but no field templates); can't get at individual fields • FormView – fully templated (VS will generate basic template for you); will work with validation controls  $\triangleleft$  Both support editing, pagination

**© 2002-2005 Deep Training/Litwin Consulting, Inc. 21**

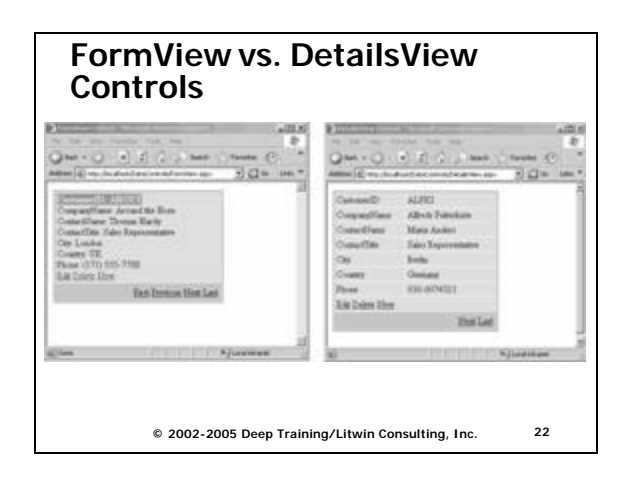

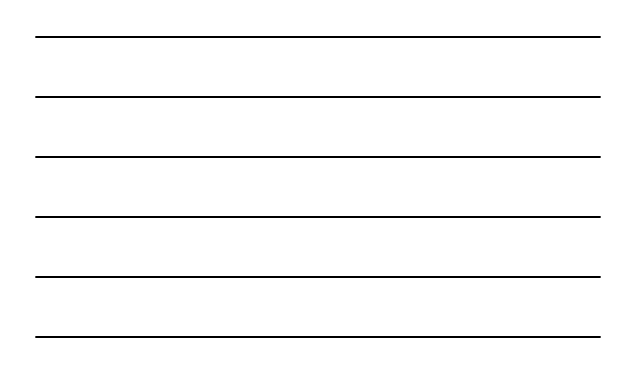

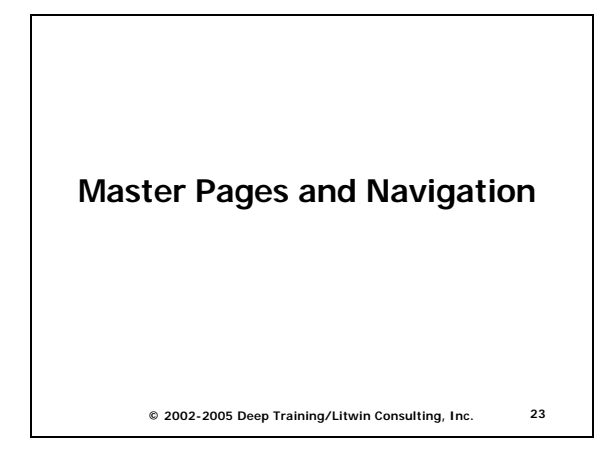

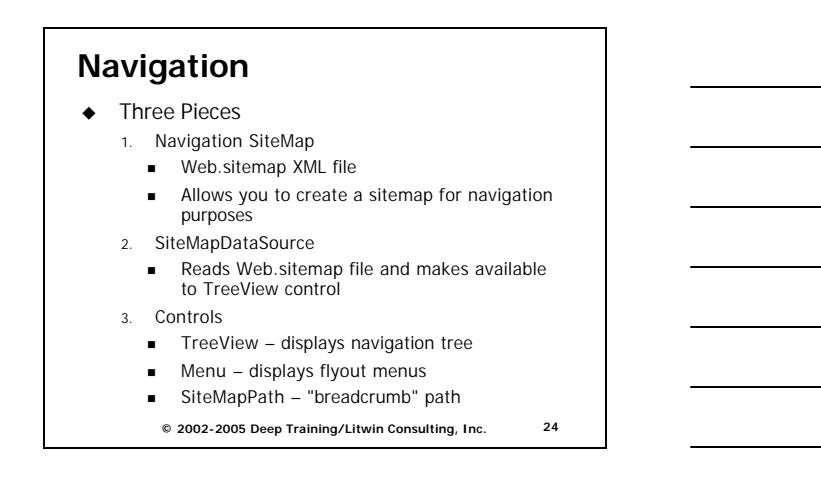

#### **Master Pages**

- $\blacklozenge$  Major shortcoming of ASP.NET 1.x: lack of any easy way to create page templates that other pages can inherit
- ◆ Enter ASP.NET 2.0 Master Pages
	- Easy and powerful way to create a common layout for all (or a subset of) pages in site
	- Support for multiple levels of master pages
	- WYSIWYG support for master pages in Visual Studio

**© 2002-2005 Deep Training/Litwin Consulting, Inc. 25**

#### **Mastering Master Pages**

- $\triangle$  Arrange content on master page (.master extension)
	- Add placeholders for content pages using the ContentPlaceHolder element
- $\bullet$  Create pages based on master page
	- Use MasterPageFile attribute in page directive
	- Add content to Content element

**© 2002-2005 Deep Training/Litwin Consulting, Inc. 26**

**© 2002-2005 Deep Training/Litwin Consulting, Inc. 27 Master Pages Demo**

# **Login Controls and Security**

**© 2002-2005 Deep Training/Litwin Consulting, Inc. 28**

# **New Security Parts (1 of 2)**

- $\leftarrow$  Forms Authentication
	- Cookieless authentication now supported
- $\triangleleft$  Login Controls
	- UI controls for managing login of users
- $\triangleleft$  Membership
	- Standardized solution for storing forms authentication data
	- Membership.ValidateUser method
	- Login controls wrap up membership service
	- Provider-based

**© 2002-2005 Deep Training/Litwin Consulting, Inc. 29**

# **New Security Parts (2 of 2)**

- ◆ Role Management
	- Simplifies authorization code you have to write
	- Provider-based
- $\leftarrow$  Personalization
	- Simplifies storing of site personalization data in user profiles
	- Support for strongly-typed profile properties
	- Provider-based

**© 2002-2005 Deep Training/Litwin Consulting, Inc. 30**

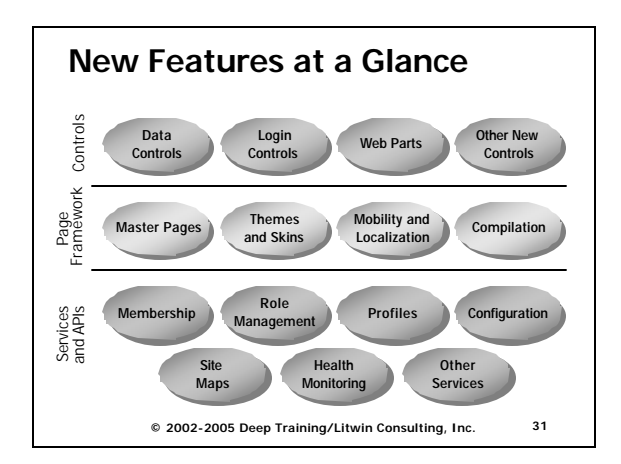

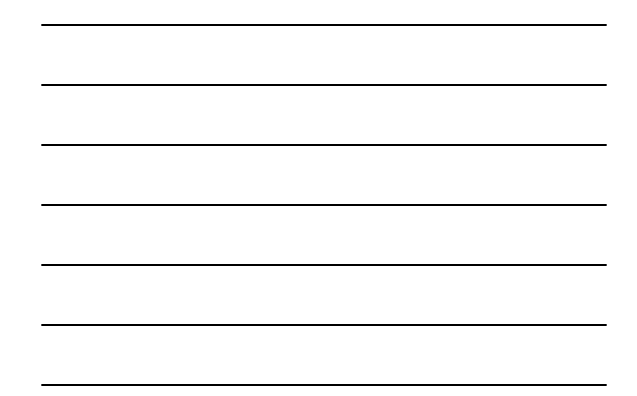

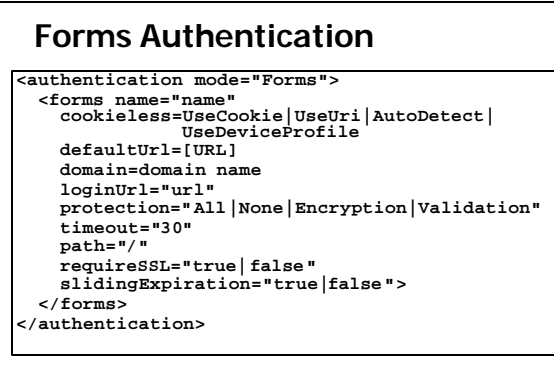

**© 2002-2005 Deep Training/Litwin Consulting, Inc. 32**

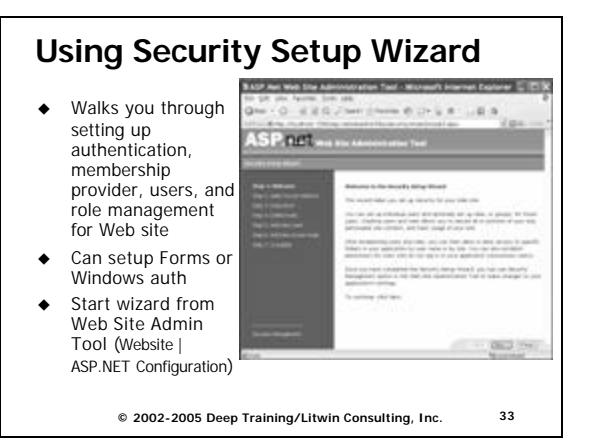

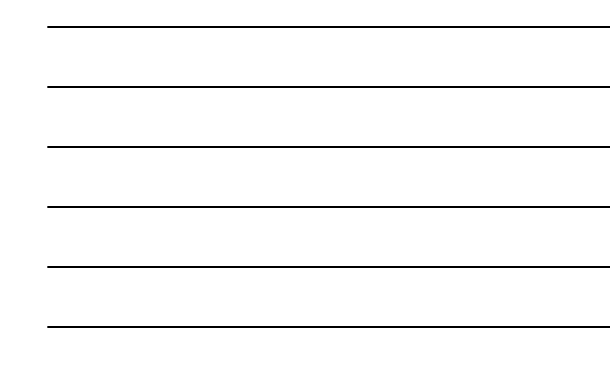

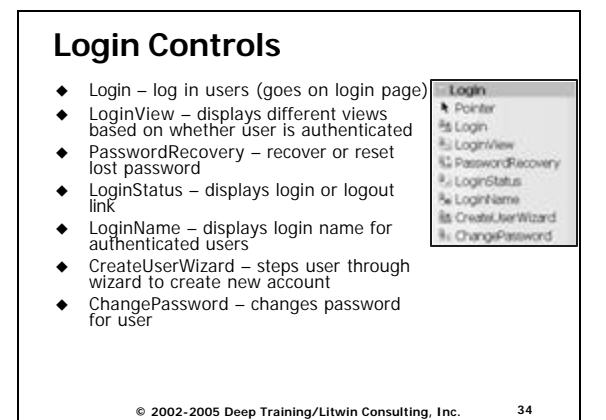

**© 2002-2005 Deep Training/Litwin Consulting, Inc. 35 Login Controls Demo**

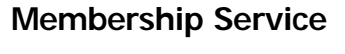

- Saves you from having to manage users and passwords
- Login controls may obviate need to directly work with the classes in many cases
- Choice of providers (SQL Server, Access, etc.)
- Example Uses
	- Authenticate User
	- Membership.ValidateUser()
	- Find User by Email address
	- <sup>n</sup> Membership.FindUsersByEmail()
	- Estimate number of users online
		- Membership.GetNumberOfUsersOnline()

**© 2002-2005 Deep Training/Litwin Consulting, Inc. 36**

#### **Role Service**

- $\triangleleft$  Simplifies authorization using roles
- Manage roles at design time using ASP.NET Web Admin tool
	- Or use Roles and RoleProvider classes at runtime
- $\bullet$  Use LoginView control to display custom content per role
	- Order RoleGroup elements from highest to lowest precedence (e.g., Admin first, etc.)
- ◆ Or use User.IsInRole() method from code

**© 2002-2005 Deep Training/Litwin Consulting, Inc. 37**

# **Role Service**

- $\bullet$  Role data carried between pages by ASP.NET using encrypted cookies
- Reduces round-trips to database for role information

**© 2002-2005 Deep Training/Litwin Consulting, Inc. 38**

# **LoginView Roles Example LoginView.aspx**

**© 2002-2005 Deep Training/Litwin Consulting, Inc. 39 <asp:LoginView ID="lvRoles" Runat="server"> <RoleGroups> <asp:RoleGroup Roles="Admins"><ContentTemplate> This message prints for members of the Admins group. </ContentTemplate> </asp:RoleGroup> <asp:RoleGroup Roles="Managers"><ContentTemplate> This message prints for members of the Managers group. </ContentTemplate> </asp:RoleGroup> <asp:RoleGroup Roles="Users"><ContentTemplate> This message prints for members of the Users group. </ContentTemplate> </asp:RoleGroup> </RoleGroups> </asp:LoginView>**

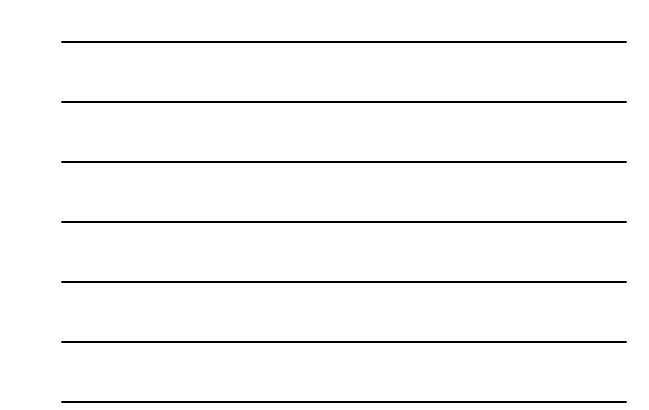

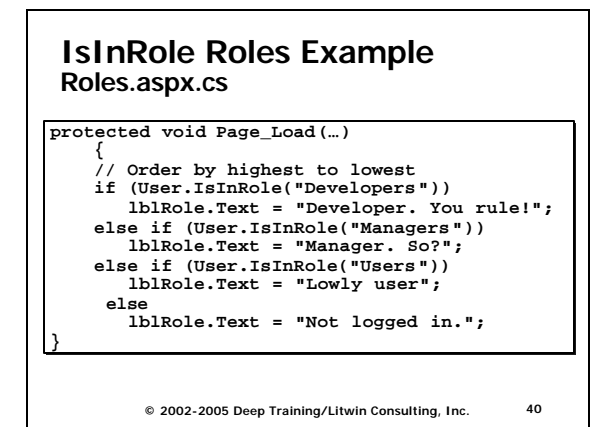

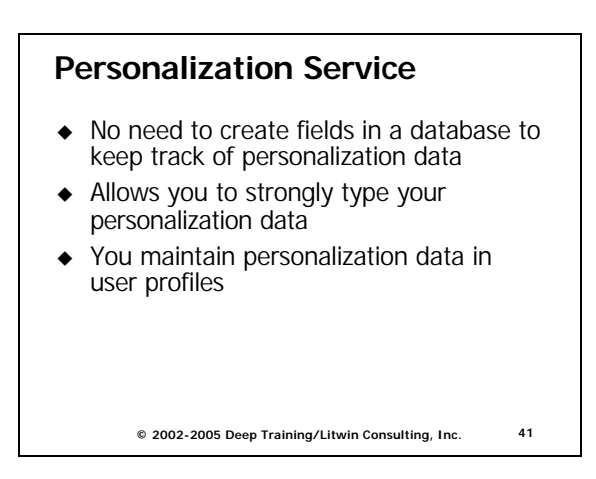

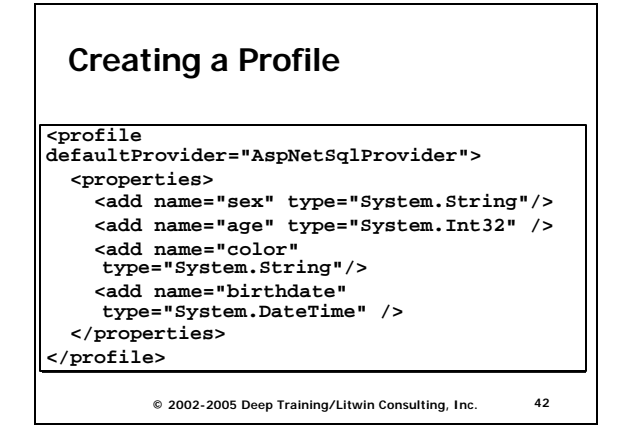

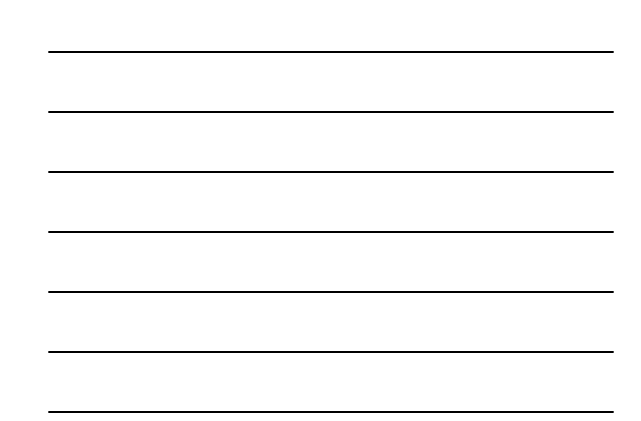

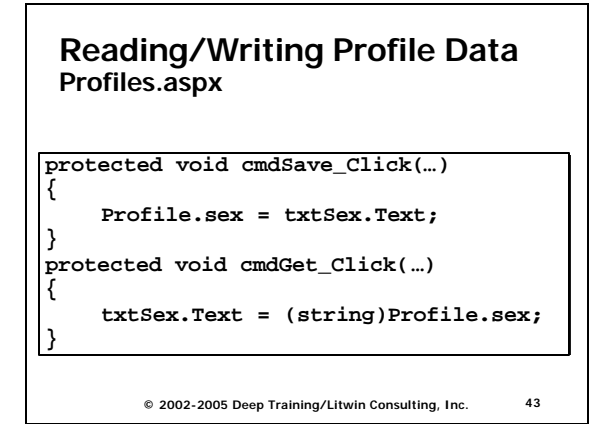

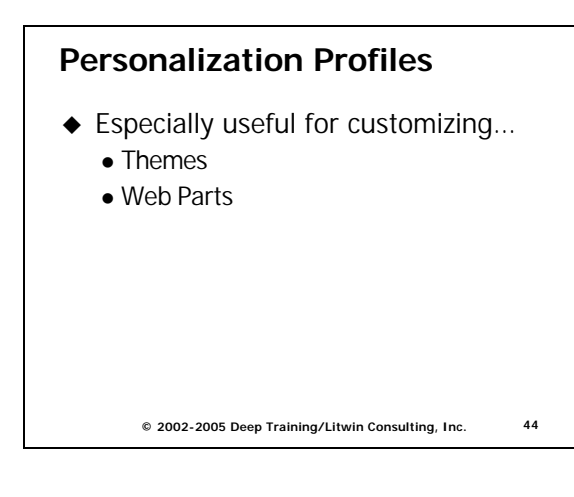

**© 2002-2005 Deep Training/Litwin Consulting, Inc. 45 Themes and Skins**

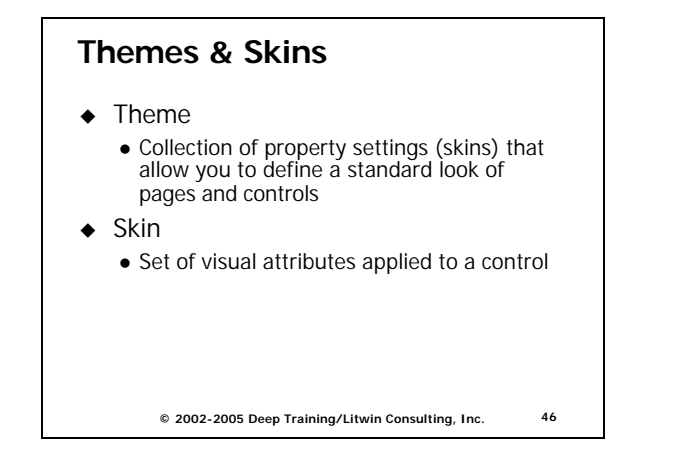

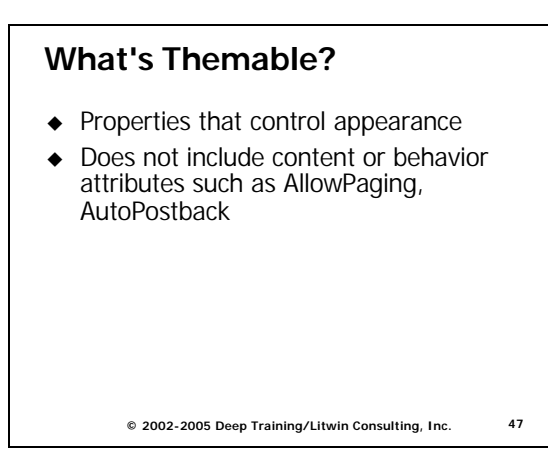

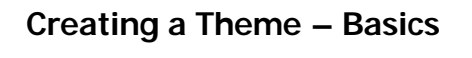

- Create folder under your site's Themes folder
- Theme name is derived from folder name
- Theme folder may contain .skin, .css, and image files

```
© 2002-2005 Deep Training/Litwin Consulting, Inc. 48
```
# **Creating a Theme – Steps**

- 1. Add theme folder to app using Add Folder|Theme folder
- 2. Add .aspx page to theme folder.
- 3. Add controls to page
- 4. Customize the look of the controls
- 5. Remove ID attribute and any attributes that you do not want to be part of theme (e.g., Text)
- 6. Add SkinID attribute to any control to create alternate skins
- 7. Remove all non-control content from file
- 8. Rename file to .skin extension

**© 2002-2005 Deep Training/Litwin Consulting, Inc. 49**

# **Applying Themes**

- ◆ Add attribute to Page directive of page
	- Theme attribute
		- $\blacksquare$  Theme settings override any local settings
	- StyleSheetTheme attribute
		- **Exercise Local settings override theme settings**
	- Themes can also be applied programmatically in the Page\_PreInit event by setting the Page's Theme or StyleSheetTheme property
- Reference SkinIDs when appropriate to get alternate skin for control

**© 2002-2005 Deep Training/Litwin Consulting, Inc. 50**

#### **Theme & Skin Example AdditionalTopics/ThemedSite/Themes**

http://localhost/SecureSite/ **ம்**– ⊑∎ Admin i- Lij Data i i Images o Themes **E** BasicBlue - 歐 Blueish.skin <sub>e</sub> De Pumpkin … Di Orange.skin

**© 2002-2005 Deep Training/Litwin Consulting, Inc. 51**

# **Theme & Skin Example**

**Pumpkin\Orange.skin**

**…**

**<asp:Label Runat="server" ForeColor="Orange" Font-Names="Comic Sans MS"></asp:Label> <asp:TextBox Runat="server" ForeColor="Orange" Font-Names="Comic Sans MS"></asp:TextBox> <asp:Button Runat="server" ForeColor="Orange" Font-Names="Comic Sans MS" />**

**<asp:Label SkinId="Reverse" Runat="server" ForeColor="White" BackColor="DarkOrange" Font-Names="Comic Sans MS" ></asp:Label> <asp:TextBox SkinId="Reverse" Runat="server"**  BackColor="DarkOrange" Font-**Names="Comic Sans MS"></asp:TextBox>**

**© 2002-2005 Deep Training/Litwin Consulting, Inc. 52**

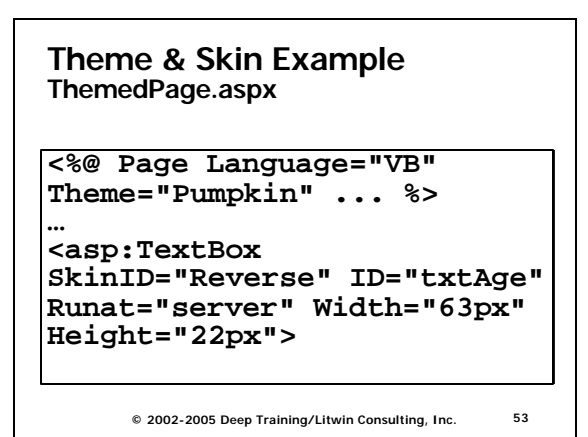

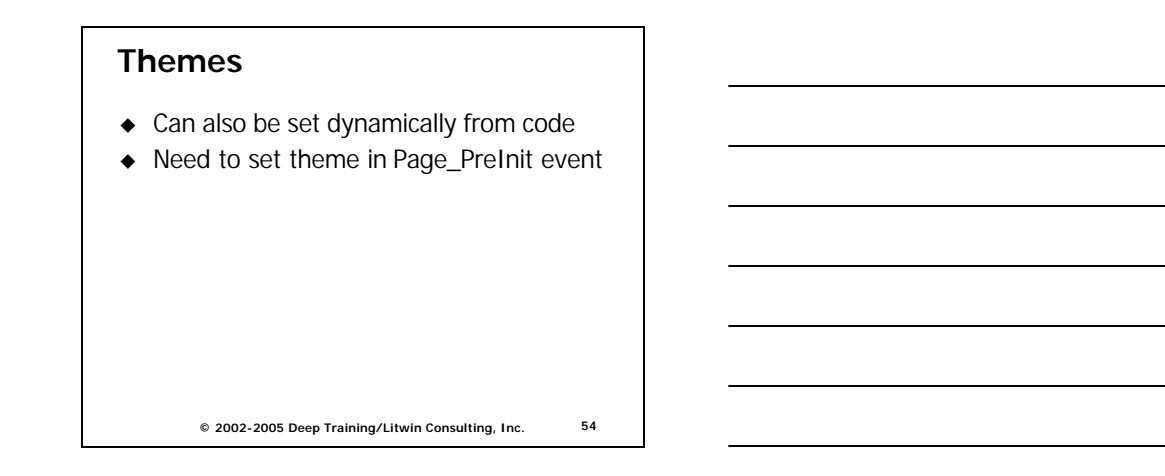

# **Other Topics**

- $\triangleleft$  Caching Enhancements
- Cross-Page Posting
- Compilation Improvements
- Validation Groups

**© 2002-2005 Deep Training/Litwin Consulting, Inc. 55**

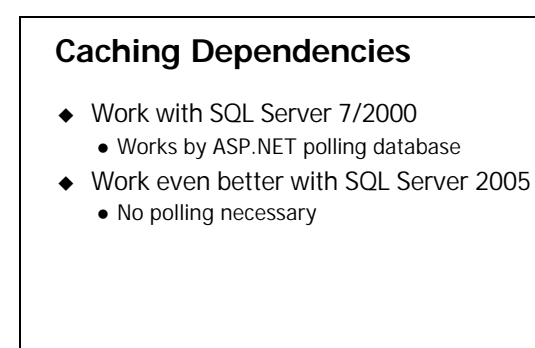

**© 2002-2005 Deep Training/Litwin Consulting, Inc. 56**

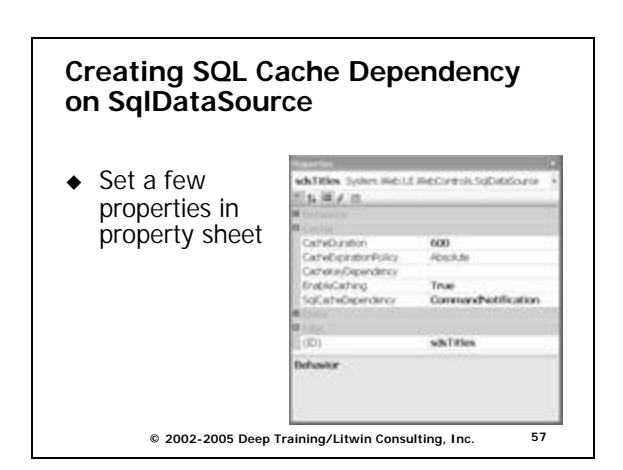

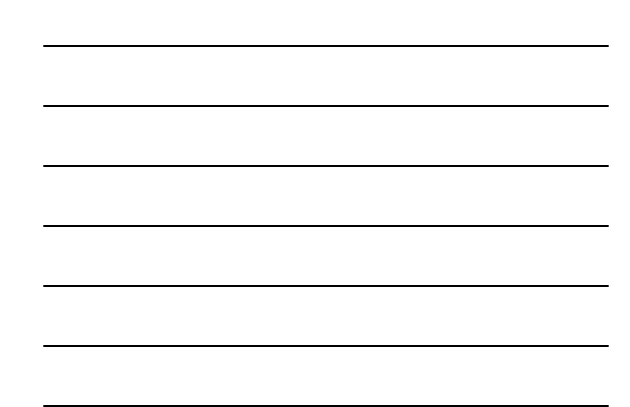

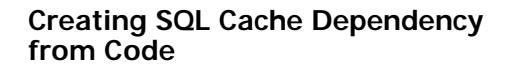

**Cache.Insert("dsTitles", dsCache, new SqlCacheDependency("pubs", "titles")**

**© 2002-2005 Deep Training/Litwin Consulting, Inc. 58**

#### **Cross-Page Posting**

- $\triangle$  Ability to use Web server controls even when posting across pages
- ◆ Use PostBackUrl property of button control to indicate target of post
- On Target page, you can retrieve control values using code like…

#### **strValue = PreviousPage.FindControl("txtName")**

**© 2002-2005 Deep Training/Litwin Consulting, Inc. 59**

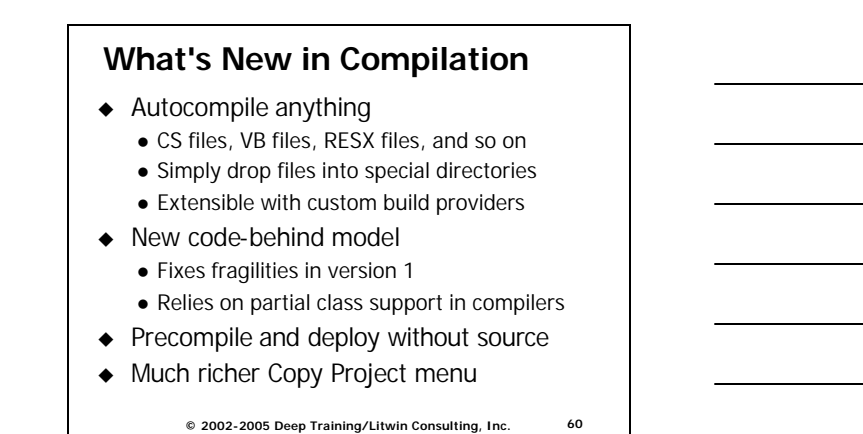

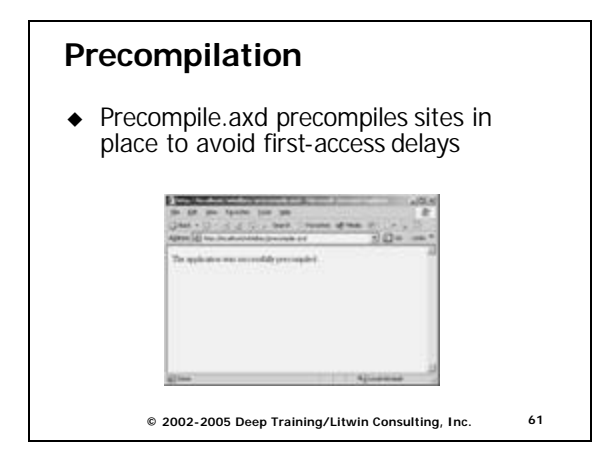

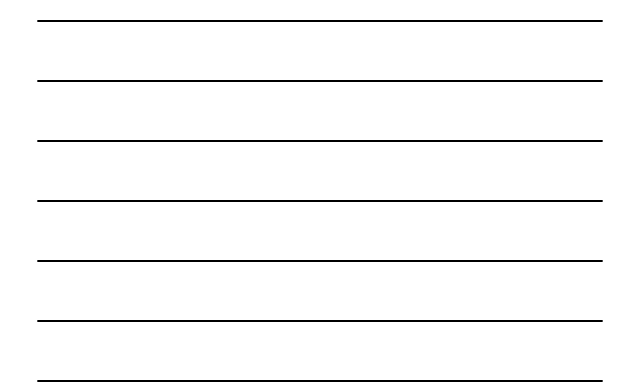

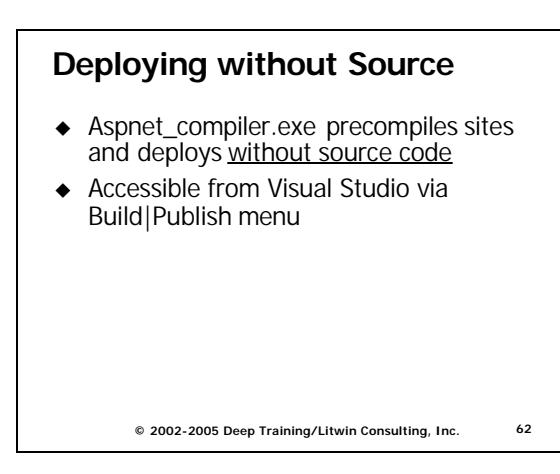

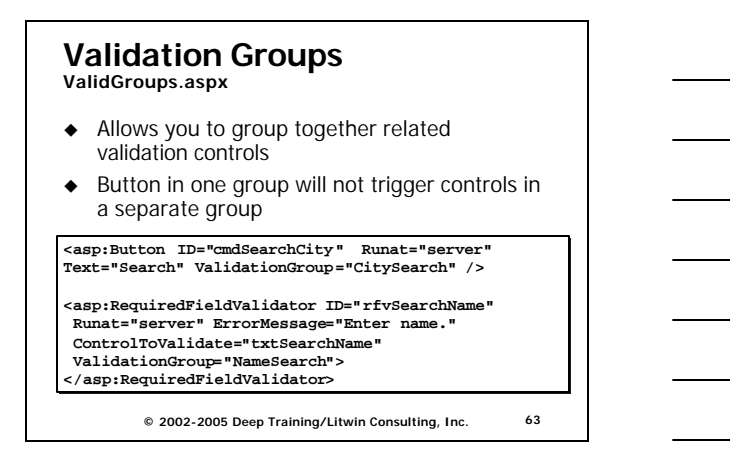

# **Conclusion**

- $\triangleleft$  ASP.NET 2.0 is an exciting new update
- ◆ Visual Studio 2005 gets much better
- ◆ Data controls make two-way data binding easy and reduce code significantly
- $\bullet$  Master pages make visual inheritance of a page template a snap
- $\blacklozenge$  Numerous security enhancements make the management of users, roles, profiles so much easier
- $\triangleleft$  Themes allow you to provide a consistent & configurable look to pages
- $\blacklozenge$  Other cools features include cache dependencies, validation groups, x-page posting, precompilation, etc.
- The above features and more make ASP.NET 2.0 / VS 2005 a must-have upgrade
	- **© 2002-2005 Deep Training/Litwin Consulting, Inc. 64**

# **Thank You**

• Download materials (slides/samples) • cds.fhcrc.org

**© 2002-2005 Deep Training/Litwin Consulting, Inc. 65**